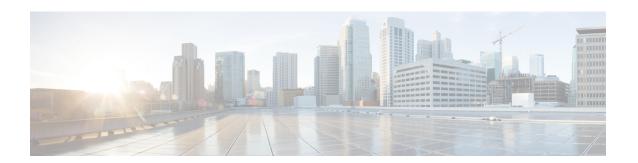

## **Cisco Operations Hub**

• Cisco Operations Hub, on page 1

## **Cisco Operations Hub**

Cisco Operations Hub is a scalable, highly available, resilient, cloud-native software hosting platform used by Service Providers to host applications including Cisco Smart PHY and Cisco iNode Manager. Operations Hub combines Cisco developed automation software, open-source container orchestration software, and open-source observability software into a pre-packaged solution that can be easily deployed and maintained by operations teams.

## **Accessing Operations Hub**

You can access the **Operations Hub** home page using the following URL:

https://{Hostname}

Hostname is the Fully Qualified Domain Name (FQDN) of the Cisco Operations Hub cluster, which is configured using the ingress-hostname key of the deployer configuration. If the Cisco Operations Hub cluster is deployed without the ingress-hostname key, then you must use the Hostname format as {vip}.nip.io, where vip is the virtual IP address of the Cisco Operations Hub cluster.

We recommend that you use FQDN for the Operations Hub cluster.

## **Navigation in Operations Hub**

Once you deploy the Operations Hub successfully, you can navigate through the Operations Hub Web User Interface (UI) from the Main Menu.

The following table highlights the navigation options in Operations Hub:

| Top-Level Menu<br>Items | Second-Level<br>Menu Header | Second-Level Menu<br>Items | Description                                                                                        |
|-------------------------|-----------------------------|----------------------------|----------------------------------------------------------------------------------------------------|
| Alerts                  |                             |                            | View a summary of the total number of firing, pending, and warning alerts based on alert severity. |
| API Explorer            |                             |                            | View Operations Hub API list.                                                                      |

| Top-Level Menu<br>Items | Second-Level<br>Menu Header | Second-Level Menu<br>Items       | Description                                                                                                    |
|-------------------------|-----------------------------|----------------------------------|----------------------------------------------------------------------------------------------------|
| Dashboards              |                             |                                  | View, search, and interact with Operations<br>Hub's prepackaged Grafana visualization<br>dashboards.                      |
| System                  |                             | Logs                             | View and search Operations Hub's audit and debug logs.                                                                    |
| System                  | Configuration               | Import & Export<br>Configuration | Import and export Operations Hub configuration.                                                                           |
| System                  | Security                    | Authentication                   | View or configure Operations Hub's authentication method (Local or LDAP).                                                 |
| System                  | Security                    | Login Banner<br>Message          | View or configure Operations Hub's login banner.                                                                          |
| System                  | Security                    | TLS Certificate                  | Configure the replacement of the cluster's current TLS (CA signed or self-signed) certificate using Operations Hub WebUI. |
| System                  | Security                    | User & Roles                     | View or configure local user accounts (name, credentials, and roles).                                                     |
| System                  | Settings                    | Appearance                       | Modify Operation Hub's appearance.                                                                                        |
| System                  | Settings                    | Email Notifications              | Configure email notifications when alerts are triggered.                                                                  |
| System                  | Settings                    | Smart Licence                    | Configure Cisco Smart Licence.                                                                                            |
| System                  | Settings                    | Welcome                          | View and configure application login behaviour.                                                                           |
| System                  | Support                     | TAC Debug<br>Packages            | Create TAC debug packages for a cluster.                                                                                  |